# CyberPower

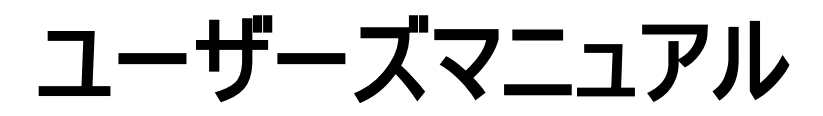

OL1000RT JP OL1500RT JP OL2200RT JP OL3000RT JP

株式会社サイバーパワー・ジャパン 102-0071 東京都千代田区富士見 2-3-1 信幸ビル 302 号室 電話: 03-5357-1389 ファックス: 03-5357-1390 [www.cyberpower.com](http://www.cyberpower.com/)

K01-0000522-02

# 安全にお使いいただくために

本書には、重要な指示が含まれています。UPS を取り付けたりまたは操作する前に、すべての指示を読み、それに従ってください。

注意! UPS は、ヒューズまたはブレーカー保護の付いた、アース された AC コンセントに接続する必要があります。UPS をアースされて いないコンセントに差し込まないでください。本装置の電力をゼロにす るには、電源をオフにしコンセントから電源コードを抜きます。

注意! AC 入力電力が切断されているときでも、バッテリが装 置内部のパーツに電力を供給することがあります。

注意! UPS は接続された機器の傍に配置し、すぐ手が届くよ うにしておく必要があります。

注意! 火災または感電の危険があるため、温度と湿度が制 御され、導電性汚染物質のない屋内領域で取り付けを行ってくださ い。(容認できる温度と湿度範囲については、仕様をご覧ください)。

注意! (ユーザーが修理できる部品はありません):感電の危 険があります。カバーを取り外さないでください。内部にユーザーが修 理できる部品はありません。専門の修理スタッフについてはアフターサ ービスを参照してください。

注意! (非絶縁バッテリ電源):感雷の危険があります。バッテリ 回路は AC電源から絶縁されていないため、危険電圧がバッテリ端子 とアースの間に存在することがあります。触れる前に確認してください。

注意! 火災の危険を減少するため、米国電気工事規定、 ANSI/NFPA 70 に従って、UPS を 12 アンペア(OL1000RT JP) / 15 アンペア(OL1500RT JP) / 20 アンペア(OL2200RT JP) / 30 アンペア (OL3000RT JP)の最大過電流保護で分岐回路に接続します。

注意! UPS を接続する AC コンセントは装置の傍にあり、容易 に手が届く範囲にある必要があります。

注意! UL マークの電源ケーブルまたは同級品のみを使用して、 装置を UPS に接続してください。

注意! 装置を取り付けているとき、UPS と接続した装置の漏 れ電流の合計が 3.5mA を超えていないことを確認してください。

注意! OL1000RT JP / OL1500RT JP / OL2200RT JP / OL3000RT JP モデルは、専門の保守要員によって取り付ける必要 があります。

注意! 操作中は AC 電源から装置のプラグを抜かないでくださ い。抜くと、保護アース絶縁が無効になります。

注意! 感電の原因となるため、アース線の付いた入出力電源 コードを取り付ける前に装置の電源をオフにしてプラグを抜いてくださ い。

注意! 不適切な容量の電源コードを使用しないでください。装 置 が 損 傷 し 、 火 災 の 原 因 と な り ま す 。

注意! 配線は専門技術者が行う必要があります。

注意! 医療または生命維持装置には使用しないでください! いかなる場合も、本装置を生命維持装置や患者看護を含む医療 用途で使用してはいけません。

注意! 水槽でまたはその傍で使用しないでください!火災のリス クを減少するため、水槽でまたはその傍で使用しないでください。水槽 の結露が金属の電気接点に触れ、機械がショートする原因となりま す。

注意! 火の中にバッテリを捨てないでください。バッテリが爆発す ることがあります。

注意! バッテリを分解または破壊しないでください。漏れ出た電 解液は皮膚や目に有害です。

注意! バッテリには感電のほか、高いショート電流が流れる危 険があります。バッテリを取り扱うとき、次の注意!事項を守る必要があ ります

1. 腕時計、指輪またはその他の金属物体を外します。

2. 絶縁されたハンドルの付いた工具を使用します。

注意! 装置には、危険な量の電圧があります。UPS インジケ ータがオンになっているとき、装置は電力を供給し続けるため、壁コン セントに差し込まれていない時でも、装置のコンセントには危険な量 の電圧が存在します。

注意! メンテナンス、修理または出荷の前に、すべての装置の 電源がオフになってコンセントからプラグを抜いていることを確認してくだ さい。

注意! その他のケーブルを接続する前に、PE (保護アース)の 保護導体を接続してください。

警告! (ヒューズ): 火災の危険を減少するため、同じタイプと定格のヒ ューズのみと交換してください。

直射日光にさらされる場所や高温熱源の傍には、UPS を設置しな いでください!

筐体の回りの換気孔を塞がないでください!

ヘアドライヤーなどの家電器具を UPS の出力ソケットに接続しないで ください!

バッテリの修理はバッテリに関する知識があり必要な対策を講じたスタ ッフによって、またはその監督下で行われる必要があります。権限のな いスタッフをバッテリに近づけないようにしてください!

# パッケージを開ける

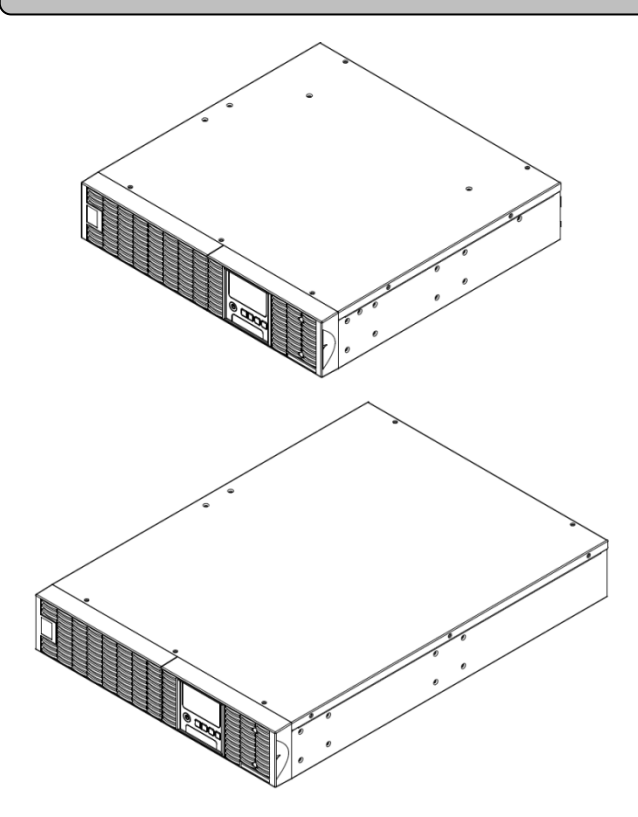

1K/1.5KVA または 2.2K/3KVA UPS

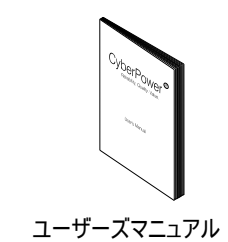

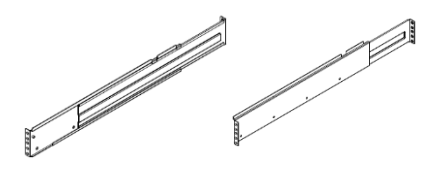

左レール 右レール

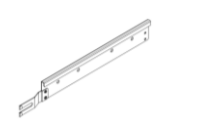

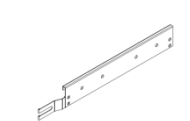

左レール取り付け金具 右レール取り付け金具

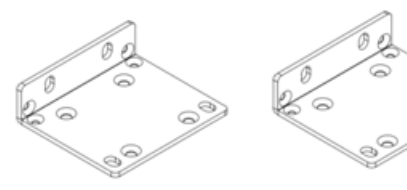

ラックマウント・イア(スタンド) (2)

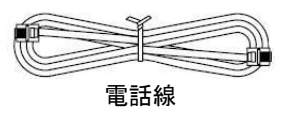

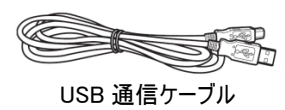

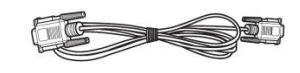

シリアルインターフェースケーブル(RS-232)

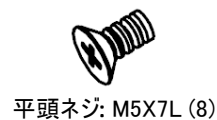

なべ頭ネジ: M5X12L (12)

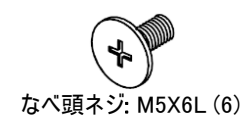

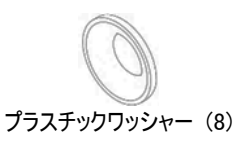

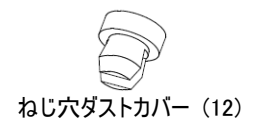

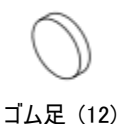

\* PowerPanel® Business Edition 管理ソフトは <http://www.cyberpower.com/jp/jp/software> からダウンロードして下さい。

2

# ハードウェアの設置

本装置はラックとタワー型両用です。

# 安全に注意

注意! 安全のため、正規部品を使って下さい。

# ラックの取り付け

Step 1: ダストカバー(埃侵入防止用)を外す 両側合計 7 本あります。

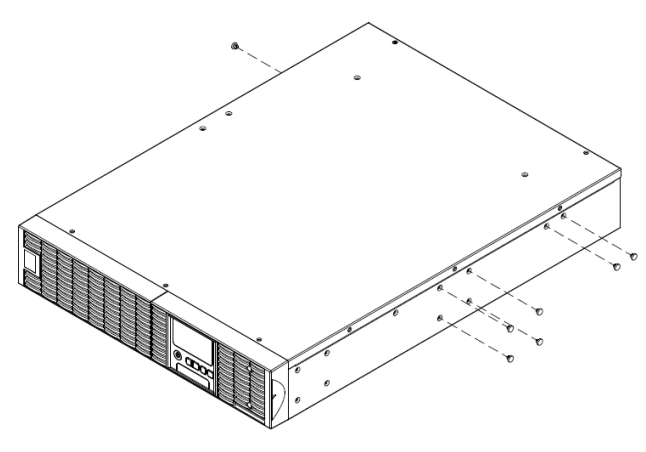

# Step 3: レールの取り付け

UPS 用水平レールは、19 インチラックに取付可能です。ラック前後レ ールの奥行きを、520mm~915mm に調整の上、取り付けて下さい。 UPS マウント時のラック内占有スペースは、2U です。

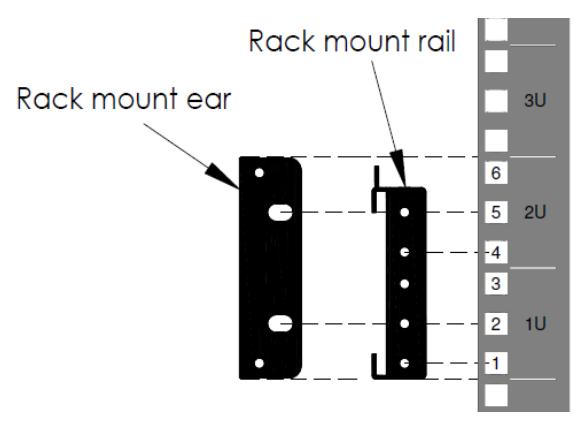

位置を決め、リア R/L に仮止め、フロント R/L に締めて下さい。

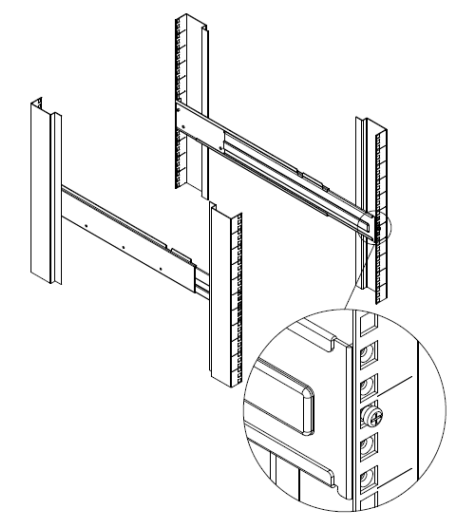

#### Step 2: レール金具の取り付け

M5X7L\*8 と M5X6L\*6 を使い、レール取り付け金具に締めて下さい。

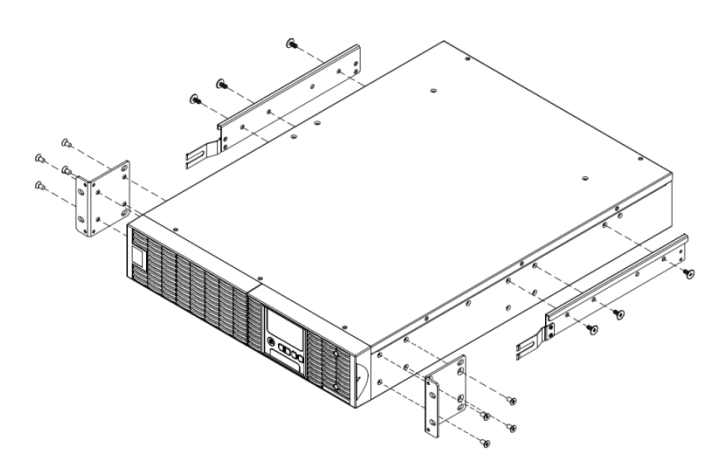

# Step 4: レールの奥行きを調整する

奥行きを調整し、M5X6L を P1 と P4(フロント R/L)に締め下さい。 M5X6L をリアに締めて下さい。

# Ñ la i NAV<br>M  $\sqrt{\text{position 4}}$ Ø  $\mathbb{C}^*$ ø  $\mathbb{Z}$  $\mathbb{Q}$ position 1 FM. r

# Step 5: UPS をレールに取り付ける

取り付け金具とレールを組み合わせ、M5X12L\*4 で P2 と P5 に締め て下さい。

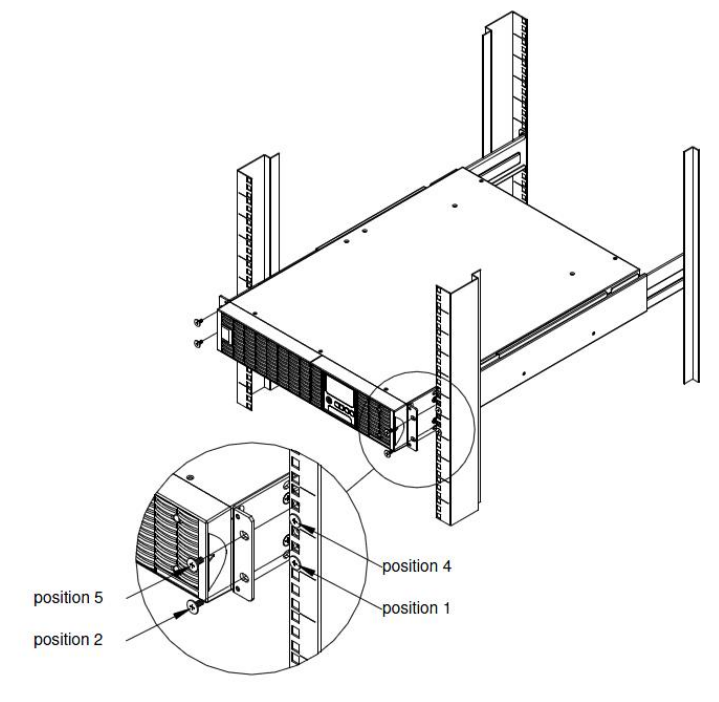

# レールから UPS を引き出す

両手で持ち上げながら、両側にあるストッパーを押して引き出します。

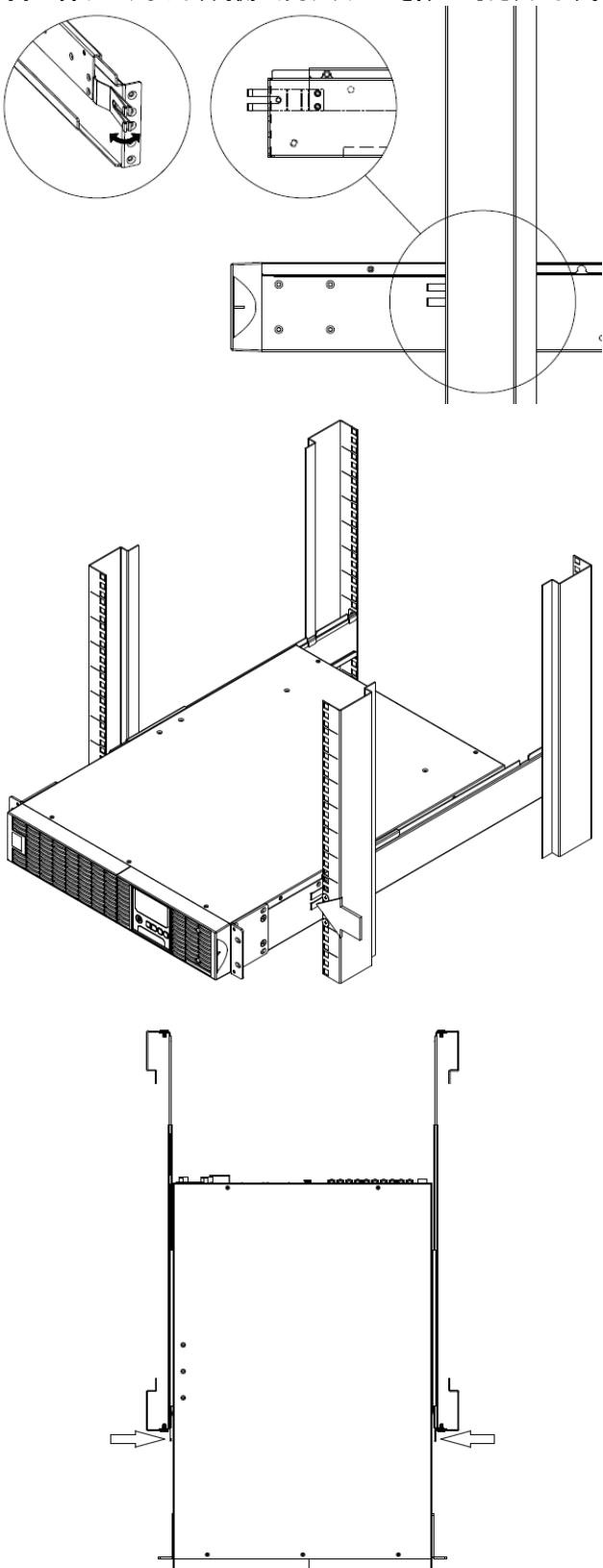

# ハードウェアの取り付け ī

# タワー型の取り付け

١

# Step 1: ゴム足を金具と置き面に貼り付ける

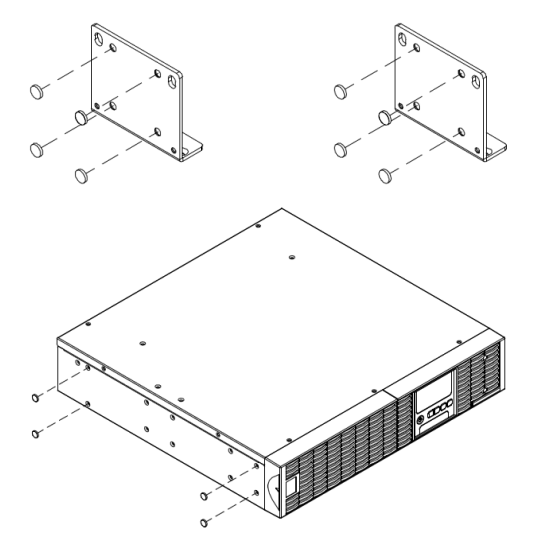

# Step 2: 金具とダストカバーの取り付け

M5X12\*4 で金具を本体に締めて下さい。上の穴をダストカバーで止 めます。

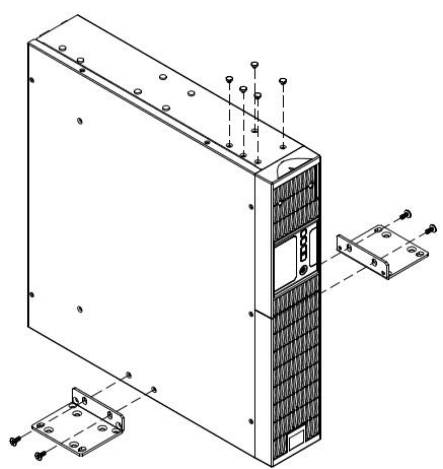

#### Step 3: 液晶の向きの調整

上のパネルのネジを緩め、パネルを外し、液晶の向きを回し、パネルを 戻します。

# 安全のための注意事項

注意! 設置環境は、温度と湿度が制御され、導電性汚染物質のない屋内環境である必要があります。過度の湿気や熱がある場所に、このUPSを 設置しないでください(容認できる温度と湿度範囲については、仕様を参照してください)。

注意! 雷雨の間は、絶対にUPSや関連する配線や装置の設置作業を行わないでください。

注意! 危険な条件下では、1人で作業しないでください。

注意! 感電の危険があるため、上面カバーを外さないでください。

注意! AC入力電力が切断されているときでも、バッテリが内部の危険な帯電部に電力を供給することがあります。

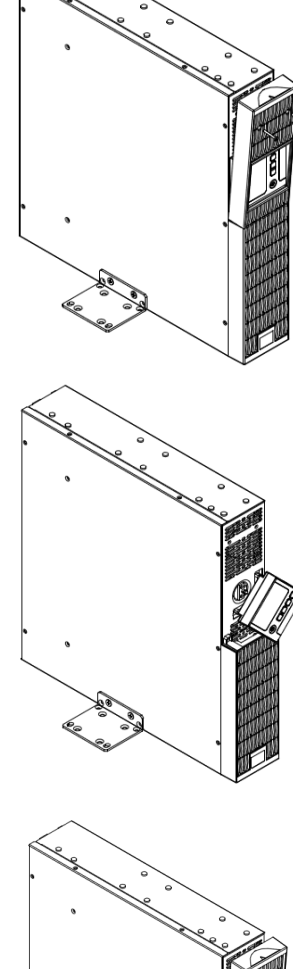

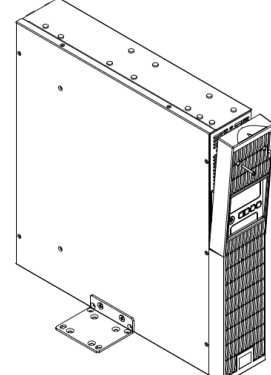

# システムブロック図

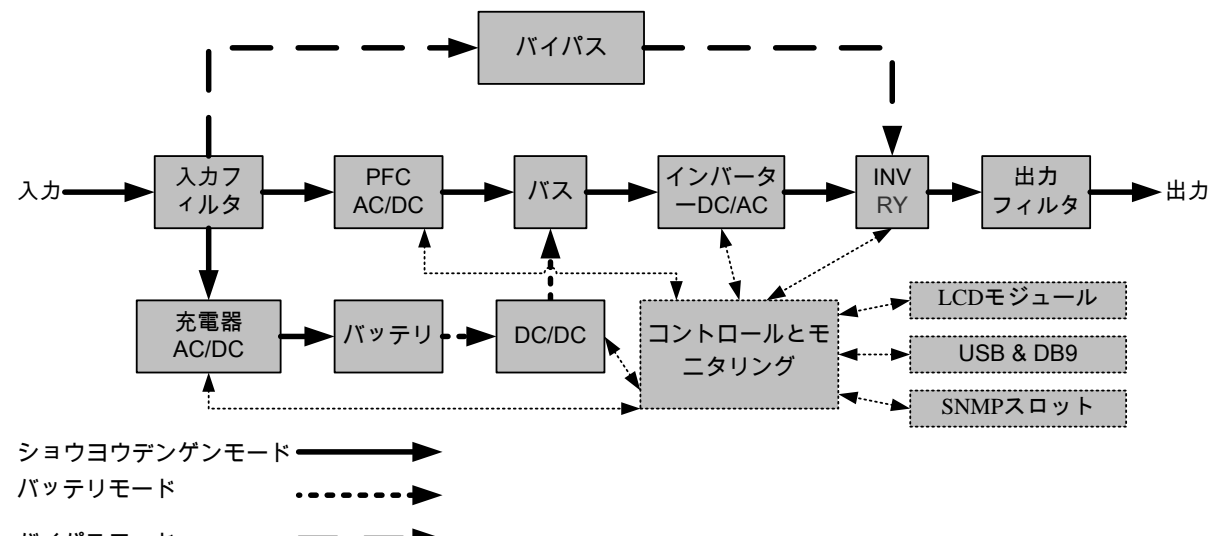

バイパスモード

#### ハードウェア取り付けガイド

1. 輸送または保管中に、バッテリの充電ロスが発生することがありま す。UPS を使用する前に、バッテリがその最大充電容量まで確実に 充電されるように、4 時間バッテリを充電するように強くお勧めします。 バッテリを充電するには、UPS を AC コンセントに差し込みます。

2. 付属のソフトウェアを使用の際、コンピュータとUPS の対応するポー ト間にシリアルまたは USB ケーブルを接続します。注: USB ポートを使 用している場合、シリアルポートは無効になります。同時に使用するこ とはできません。UPS の USB ポートまたはシリアルポートに接続した後、 PowerPanel® Business Edition Agent ソフトウェアをインストールした コンピュータが操作スケジュール、バッテリテスト、コンセントを制御した り、UPS ステータス情報を取得したりできます。ただし、PowerPanel® Business Edition Client ソフトウェアをインストールした他のコンピュー タは LAN 接続経由で UPS ステータス情報のみを取得できます。

3. UPS がオフでプラグを抜いている間のみ、コンピュータ、モニタ、外部 から電力を必要とするデータストレージデバイス(ハードディスク、テープ ドライブなど)をコンセントに接続します。レーザープリンタ、コピー機、ヒ ーター、掃除機、シュレッダー、その他の大型電気デバイスのプラグを UPS に差し込まないでください。これらのデバイスの電力需要は過負 荷をかけ、装置を損傷させる可能性があります。

4. ファックス機、電話、モデムケーブル、ネットワークケーブルを保護す るために、電話またはネットワークケーブルを壁のコンセントから UPS の 「IN」とマークされた差込口に接続し、さらに UPS の「OUT」とマークさ れた差込口からモデム、コンピュータ、電話、ファックス機、ネットワーク デバイスに接続します。

5. オン/オフスイッチを押して、UPS をオンにします。「電源オン」のイン ジケータライトが表示されます。過負荷が検出されると、アラーム音が 鳴り UPS が毎秒 2 回のビープ音を連続して鳴らします。装置をリセッ ー・・・・・。<br>トする場合、コンセントからいくつかの機器のプラグを抜いてください。 装置に安全範囲内の負荷電流が流れていることを確認します(仕様 を参照してください)。

6. この UPS には、自動充電機能が搭載されています。UPS が ACコ ンセントに差し込まれると、装置のスイッチがオフになっていても、バッテ リは自動的に充電を開始します。

7. 最適のバッテリ充電を維持するために、常に UPS を AC コンセント

に差し込んだままにしておいてください。

8. 長期間 UPS を保管する場合、前もって装置の電源をオフにしてく ださい。その後、カバーをかけ、バッテリを完全に充電した状態で保管 します。バッテリの容量が適正に保たれバッテリの寿命が長持ちするよ うに、3 ヶ月ごとに再充電してください。バッテリの充電容量を適正に保 つことにより、バッテリの液漏れによる装置の損傷を防ぐことができま す。

9. UPS には 1 つの USB ポート(デフォルト)と 1 つのシリアルポートが装 備されており、UPS と PowerPanel® Business Edition Agent ソフト ウェアを実行するコンピュータ間での接続と通信を可能にしています。 - フェ・コン・ファーマー ア・・・・・・・・。<br>UPS は接続を通して停電の間コンピュータの停止を制御できます。そ の間、コンピュータは UPS を監視してさまざまなプログラム可能なパラ メータを変更することができます。注: 同時に使用可能な通信ポート は 1 つだけです。使用されていないポートは自動的に無効にされるか、 両方のポートが接続されている場合シリアルポートが無効にされま す。

10. EPO (緊急電源遮断)ポート:

EPO ポートでは、管理者が UPS 装置を顧客支給の EPO スイッチに 接続できます。これらの取り付けにより、オペレータには非常時の間 UPS に接続されてすべての機器の電源を瞬時にオフにするための唯 一のアクセスポイントが提供されます。

11. 感電を防ぐために、UPS を配線(イン/アウト電源コード)する前に 装置の電源をオフにして、外部電力からのプラグを抜いてください。イ ン/アウト電源コードはアースする必要があります。

12. ファンが動作していないか、換気が妨げられている場合は、内部 UPS の温度が上昇することに注意してください。高温センサーが保護 を起動すると、予期せぬ機器の損傷を防ぐために、UPS はアラームを 生成してシャットダウンします。過熱が発生した場合は、16 ページの 「トラブルシューティング」を参照してください。この状態が続く場合は、 CyberPower に技術サポートを依頼してください。

#### 電源モジュールの前面/背面の説明

1. 電源ボタン / 「電源オン」インジケータ UPS のマスターオン/UPS のマスター「オン/オフ」スイッチ UPS がオンで、電力を供給していることを示します。

2. UPS ステータス / 故障 / バッテリ交換の LED イン ジケータ

UPS のステータスを示し、商用電源、バッテリまたはバイ パスモードのいずれで作動しているか、内部に故障があ るか、またはバッテリを交換する必要があるかを表示しま す。

#### 3. 多機能 LCD 読み出し UPS ステータス、情報、設定、イベントを示します。

4. 機能ボタン

LCD メニューを上下にスクロール、選択、キャンセルしま す。

5. 入力サーキットブレーカー 入力過負荷と故障保護。

6. バッテリバックアップとサージ保護機能付きコンセント バッテリバックアップとサージ保護を提供します。停電時 に、電源が一定期間接続された機器に提供されること を保証します。

#### CL 負荷と NCL 負荷

停電の間、バッテリの予備電力が指定されたコンセント に供給するように、負荷優先順位を作成します。UPS は、「CL」コンセントに接続された装置に対して稼働時 間を設定するように、また指定された時間の後「NCL」 コンセントに接続された装置への電力供給を停止する ように、プログラムすることができます。

#### 7. シリアルポート

シリアルポートは、UPS とコンピュータの間に通信を提供 します。停電の間、UPS は接続を通してコンピュータの 停止を制御できます。その間、コンピュータは UPS を監 視しそのさまざまなプログラム可能なパラメータを変更で きます。

#### 8. USB ポート

これは、UPS と接続されたコンピュータの間の通信を可 能にし、制御するポートです。USB コードに接続された  $PC/$ サーバーに PowerPanel® Business Edition Agent ソフトウェアをインストールすることをお勧めしま す。

9. サージ保護された通信ポート RJ-45/RJ-11 これらのポートは、RJ-45/RJ-11 用機器(ADSL、LAN、 電話/モデム線)と接続する場合、サージから保護する ために使用されます。

#### 10. リレー出力コネクタ

工業用の場合、UPS 信号を実電位のないドライ接点 に変換します。

#### 11. 拡張スロット

遠隔監視管理用 RMCARD をスロットインするポー トです。

#### 12. 追加バッテリモジュールコネクタ

追加 CyberPower XL バッテリモジュール用の接続で す。

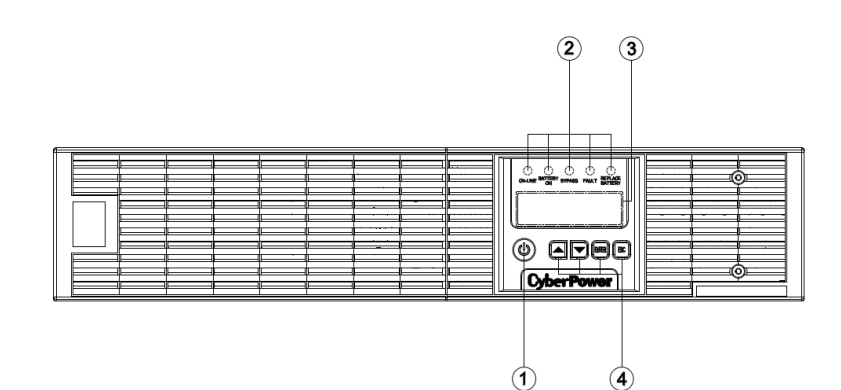

OL1000RT JP / OL1500RT JP / OL2200RT JP / OL3000RT JP

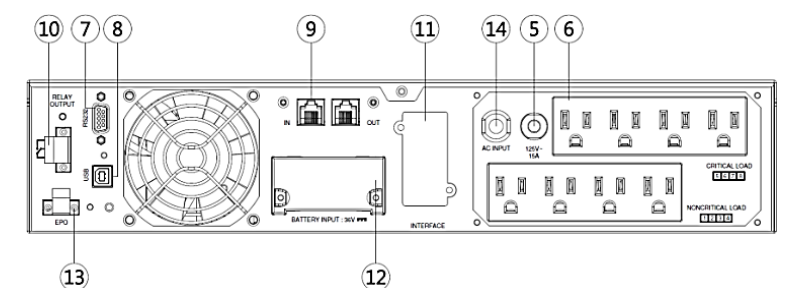

OL1000RT JP / OL1500RT JP

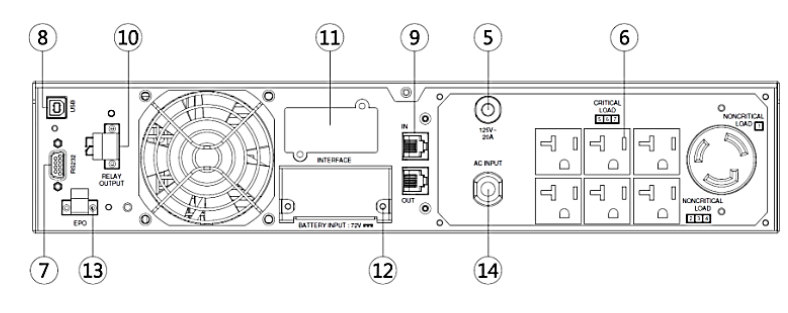

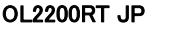

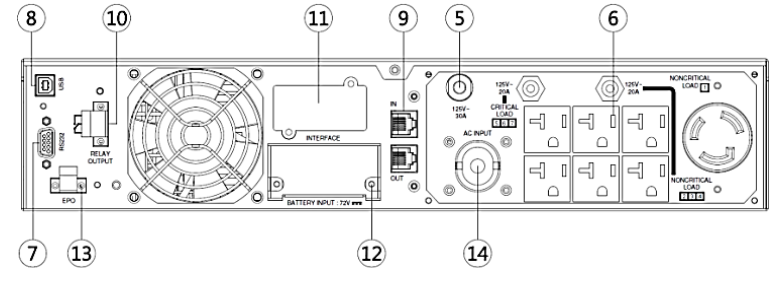

OL3000RT JP

13. EPO (緊急電源遮断)コネクタ

リモートの場所から、非常 UPS 電源オフを有効にします。

#### 14. AC 入力口

AC 電源コードを適切に配線されアースされたコンセントに接続します。

# **LCD** モジュールの操作指示

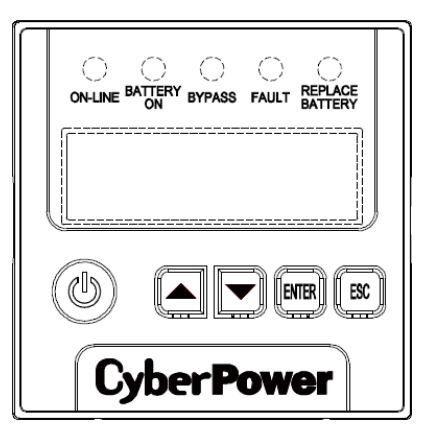

## LED インジケータ – UPS ステータス

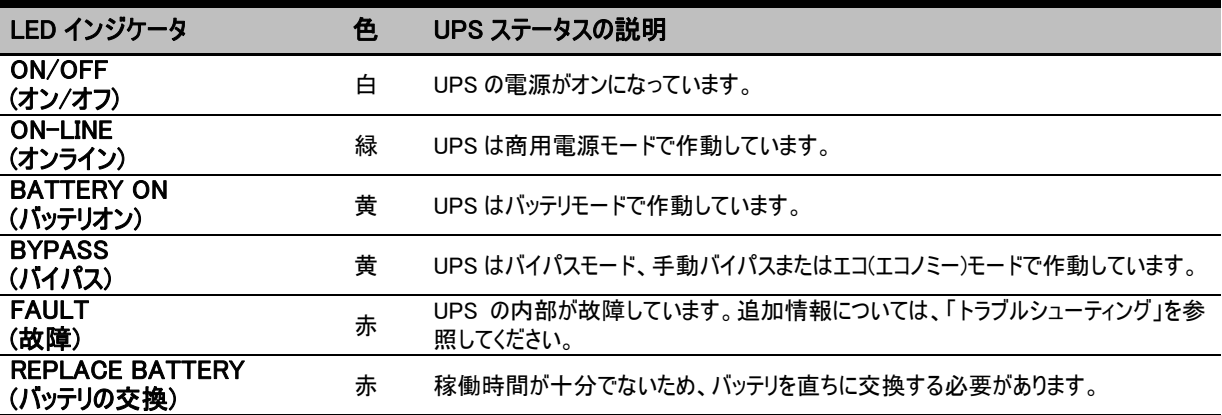

#### LCD 画面 – UPS ステータス

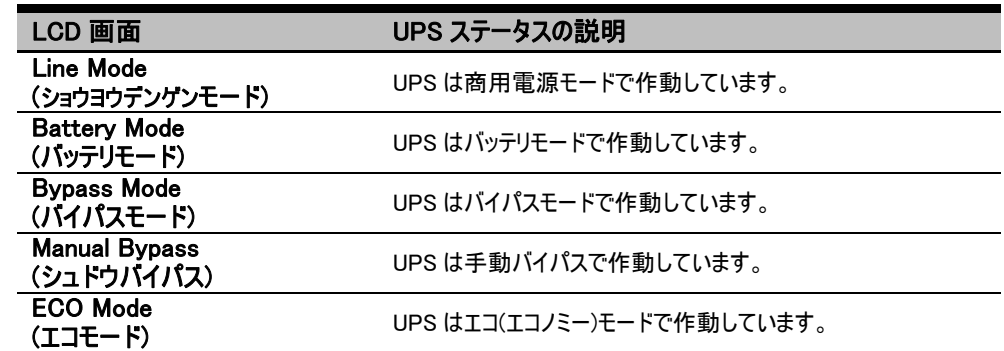

# ボタン操作

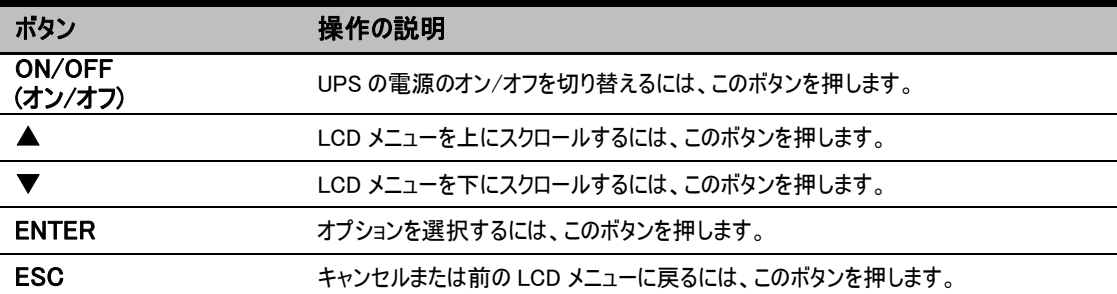

8

# 多機能 LCD メインメニュー

「Enter」ボタンを押して、「MAIN MENU」(メインメニュー)をアクティブにします。

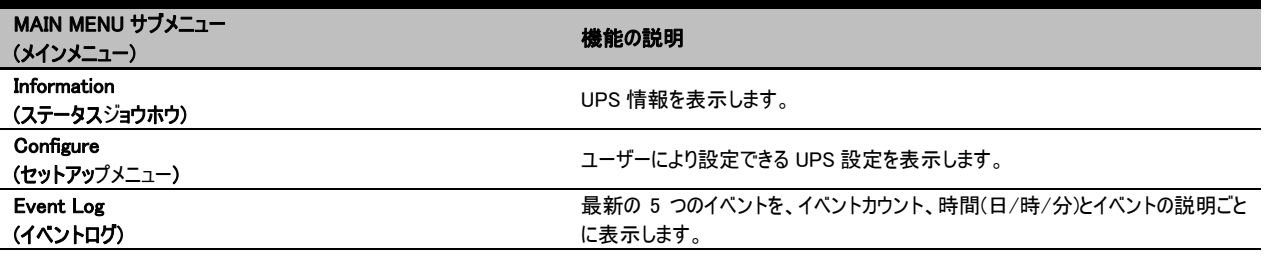

#### LCD 情報読み出し

23 種類の UPS 情報を表示できます。

- 1. 「Enter」ボタンを押して、「MAIN MENU」(メインメニュー)をアクティブにします。
- 2. 「▲」と「▼」ボタンを押して、「Information」(ステータスジョウホウ)オプションにスクロールします。
- 3. 「ENTER」ボタンを押して「Information」(ステータスジョウホウ)サブメニューを選択します。
- 4. 「▲」と「▼」ボタンを押して次の表で「Information」(ステータスジョウホウ)サブメニューをスクロールします。
- 5. 「ESC」を押して、UPS ステータスに戻ります。

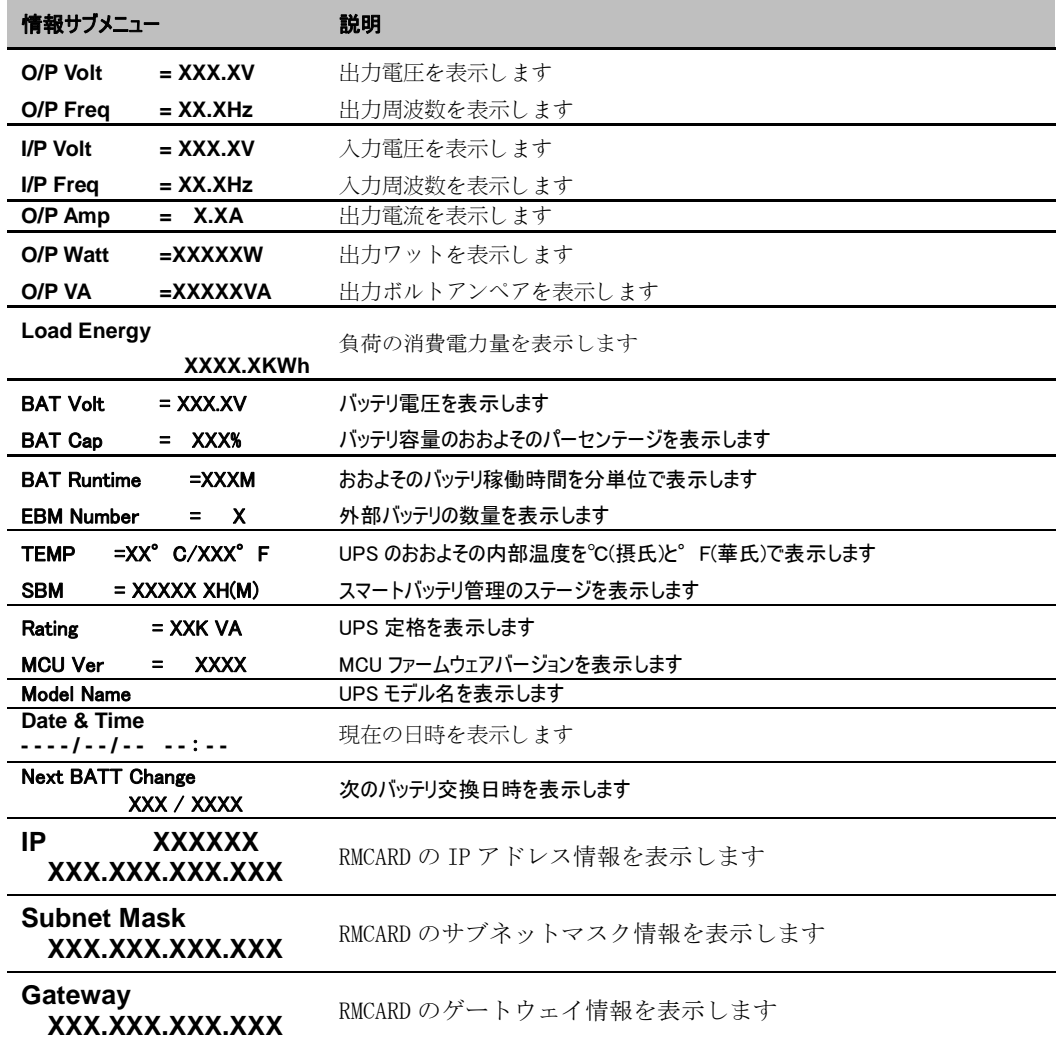

# **LCD** セットアップ機能

# LCD イベントログ

UPS の 5 つのイベントログを記録できます。

- 1. 「Enter」ボタンを押して、「MAIN MENU」(メインメニュー)をアクティブにします。
- 2. 「▲」と「▼」ボタンを押して、「Event Log」(イベントログ)オプションにスクロールします。
- 3. 「ENTER」ボタンを押して「Event Log」(イベントログ)サブメニューを選択します。
- 4. 「▲」と「▼」ボタンを押して次の表で「Event Log」(イベントログ)サブメニューをスクロールします。
- 5. 「ESC」を押して、UPS ステータスに戻ります。

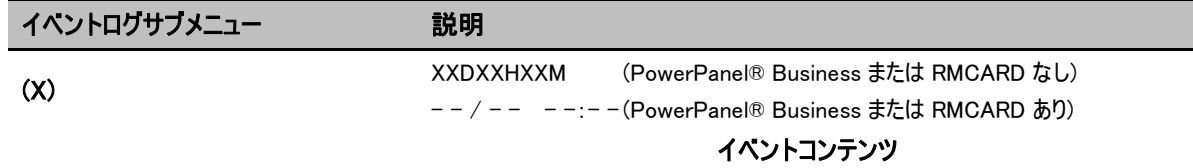

## 多言語インターフェース

4 つの利用可能言語のうち 1 つを表示用に設定できます。

([English(エイゴ)], [Español-Spanish], [Français-French], [Deutsch-German])

- 1. 「Enter」ボタンを押して、「MAIN MENU」(メインメニュー)をアクティブにします。
- 2. 「▲」と「▼」ボタンを押して、「Configure」(セットアップメニュー)オプションにスクロールします。
- 3. 「ENTER」ボタンを押して「Configure」(セットアップメニュー)サブメニューを選択します。
- 4. 「▲」と「▼」ボタンを押して、「Language」(ゲンゴ)オプションをスクロールします。
- 5. 「ENTER」ボタンを押して「Language」(ゲンゴ)サブメニューを選択します。
- 6. 「▲」と「▼」ボタンを押して、選択する言語にスクロールします。 選択を保存するメッセージが表示されたら、「ENTER」ボタンを押して、設定を保存します。
- 7. 「ESC」ボタンを押して、キャンセルするか前の LCD メニューに戻ります。

#### LCD 設定

ユーザーにより設定できる UPS 設定が 23 項目あります。

- **1.** 「Enter」ボタンを押して、「MAIN MENU」(メインメニュー)をアクティブにします。
- 2. 「▲」と「▼」ボタンを押して、「Configure」(セットアップメニュー)オプションにスクロールします。
- **3.** 「ENTER」ボタンを押して「Configure」(セットアップメニュー)サブメニューを選択します。
- **4.** 「▲」と「▼」ボタンを押して次の表で「Configure」(セットアップメニュー)サブメニューにスクロールします。
- **5.** 「ENTER」ボタンを押して、設定する設定を選択します。 LCD 画面の 2 番目のカラムに、最初の設定パラメータが表示されます。
- **6.** 「▲」と「▼」ボタンを押してさまざまなパラメータをスクロールします。
- **7.** 「ENTER」ボタンを押して、変更するパラメータを選択します。 選択を保存するメッセージが表示されたら、「ENTER」ボタンを押して、設定を保存します。オプションによっては、自動的に保存され起 動するものもあります。(追加詳細については、次の表を参照してください。)
- **8.** 「ESC」ボタンを押して、キャンセルするか前の LCD メニューに戻ります。

# **LCD** セットアップ機能

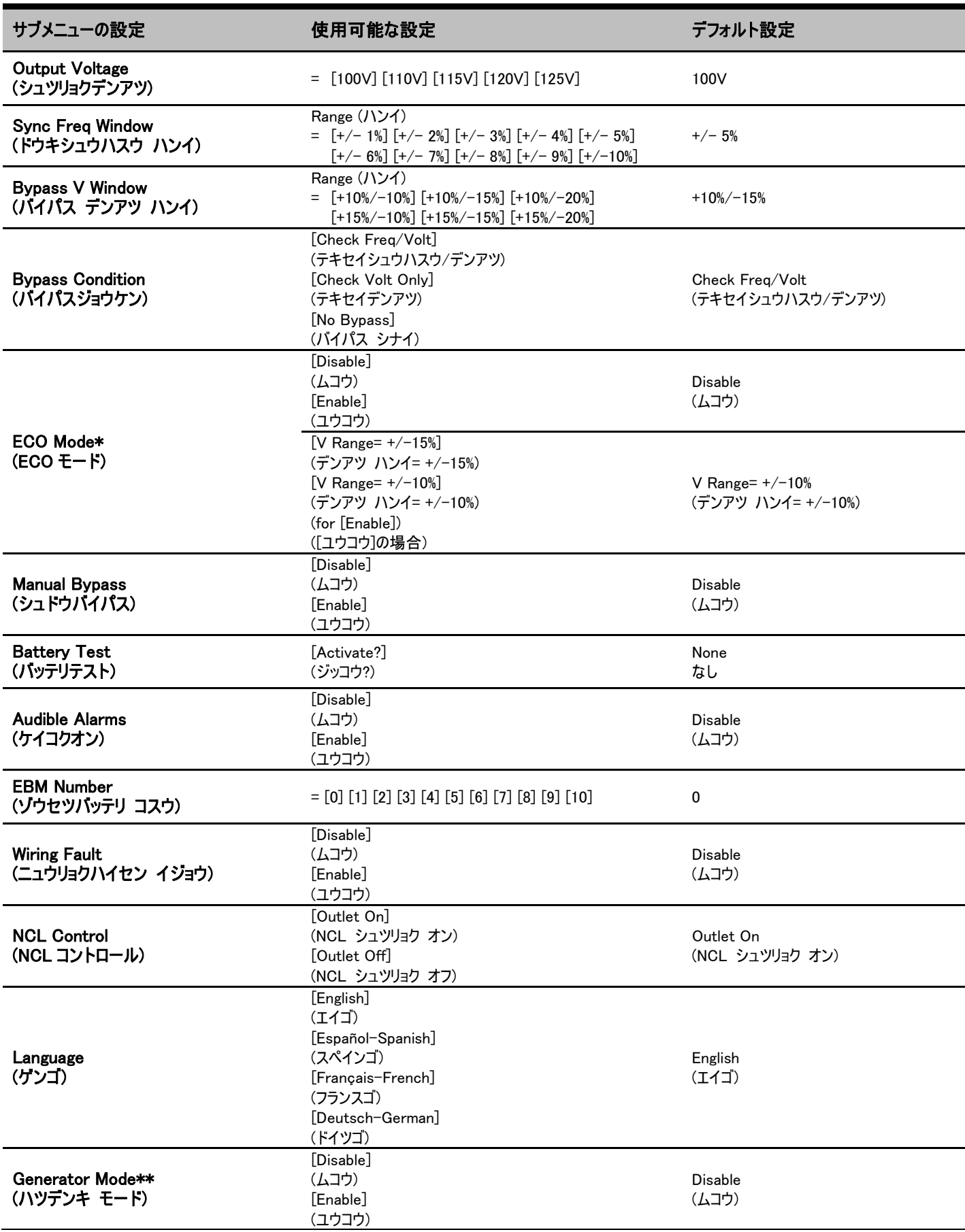

# **LCD** セットアップ機能

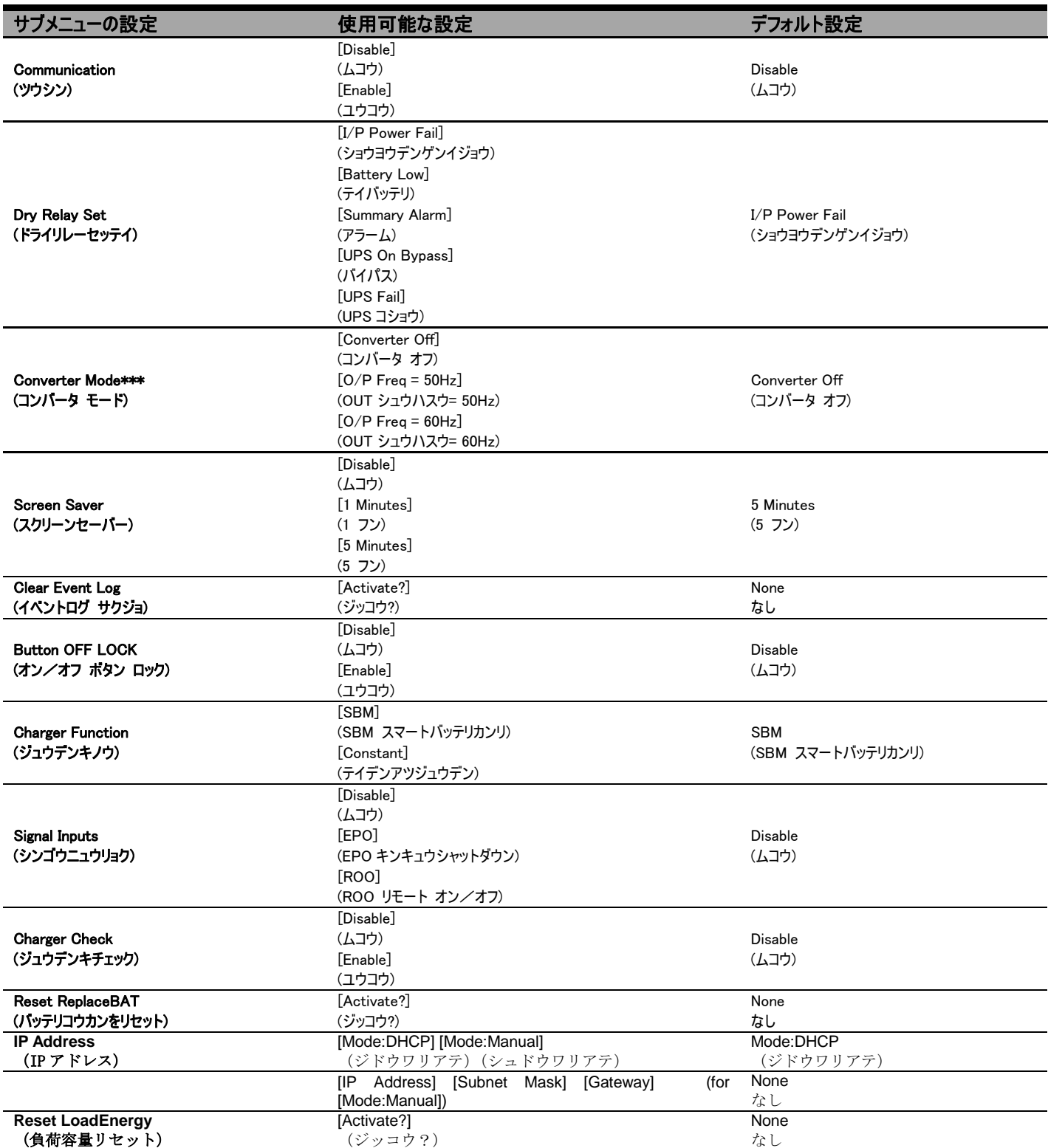

\*) 手動バイパス、発電機モードまたはコンバーターモードが有効になっているとき、この機能は設定できません。

\*\*) 発電機モードが有効にされているとき、UPS はバイパスできません。

\*\*\*) コンバータ モードが有効にされているとき、UPS はバイパスできません。この機能は UPS がオンになる前にのみ設定できます。

12

# 警報音を消す

- 1. LCD モジュールで 4 つの機能ボタンのどれかを押します、注: アラームは「Battery Low」(バッテリテイデンアツ)状態の場合オフにできません。 この状態になっても、警報音は鳴ります。
- 2. 「Audible Alarms」(ケイコクオン)を LCD 画面で「Disable」(ムコウ)に変更すると、どんな障害に対しても警報音は鳴りません。

# 手動バッテリテスト

LCD 画面の「Battery Test」(バッテリ テスト)部分で「Activate」(ジッコウ?)を選択すると、手動バッテリテストが装置で実行されます。

# クンク式負荷/バッテリ容量表示

- 1. "ESC" を押して、運転方式表示に変える。
- 2. "▲"または"▼"を押しながら、"LOAD" "BAT"表示に変える。
- 3. "▲"または"▼"を押しながら、"Charging"または"Discharging"表示に変える。

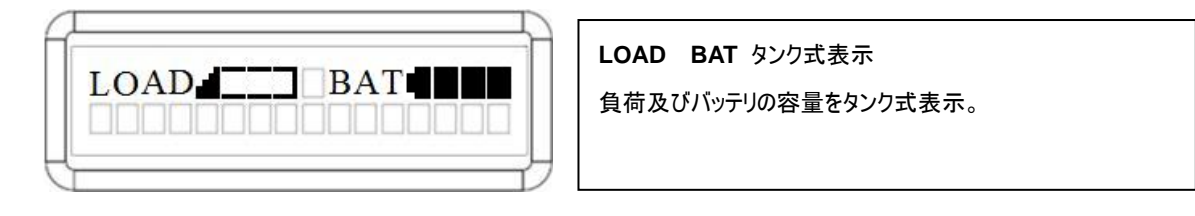

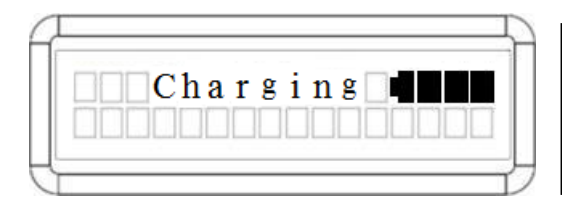

**Charging** タンク式表示 商用電源モードのバッテリ充電容量をタンク式表示。

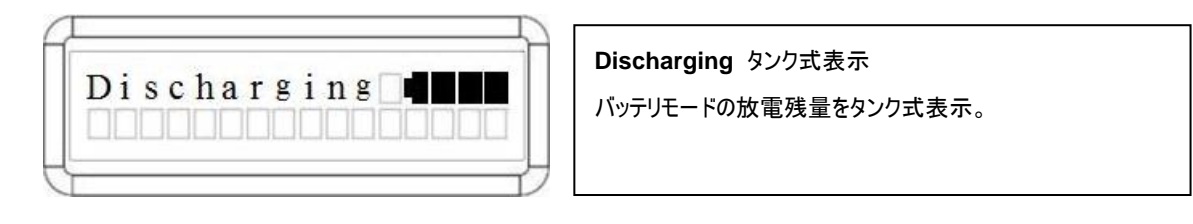

# リモコン

#### ステップ 1: 多機能 LCD モジュールを取り外す

UPS の右パネルのねじを外します。UPS から右パネルを取り外します。 LCD モジュールをそっと取り出します。右パネルを元に戻します。

#### ステップ 2: DB26 ケーブルを接続する

次の図で示すように、LCD モジュールから(オプション)前面パネルの「リ モコンポート」に DB26 ケーブルを接続します。

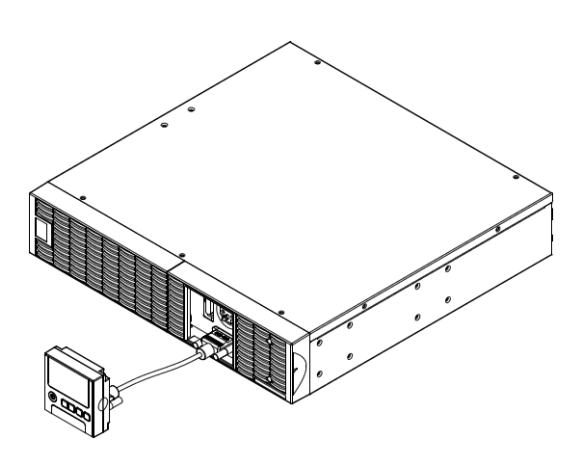

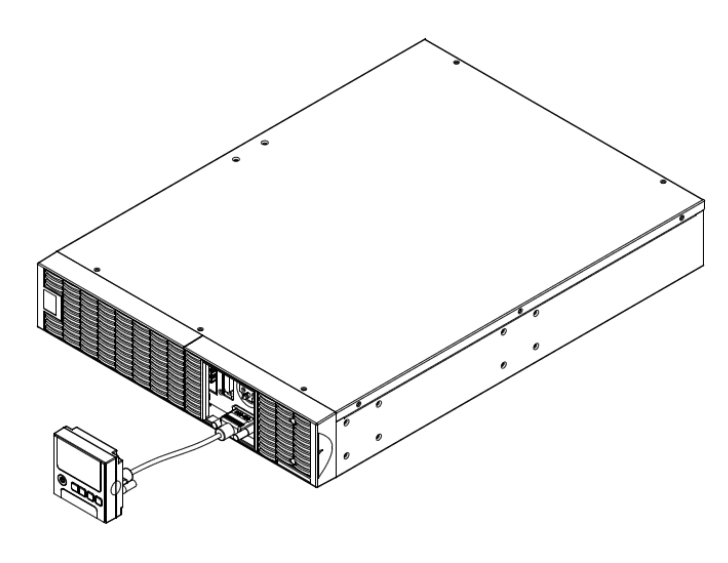

## 壁取り付け用の指示

# ステップ 1: 多機能 LCD モジュールを取り外す

UPS の右パネルのねじを外します。UPS から右パネルを取り外します。 LCD モジュールをそっと取り出します。右パネルを元に戻します。 ステップ 2: LCD モジュールの DB26 コネクタを回転する

ステップ 3: DB26 ケーブルを接続する

次の図で示すように、LCD モジュールから(オプション)前面パネルの「リ モート制御ポート」に DB26 ケーブルを接続します。

ステップ 4: 壁に LCD モジュールを設置する

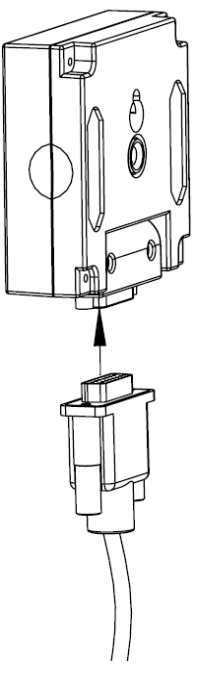

壁マウント穴  $010^*05^*13.8L$ 

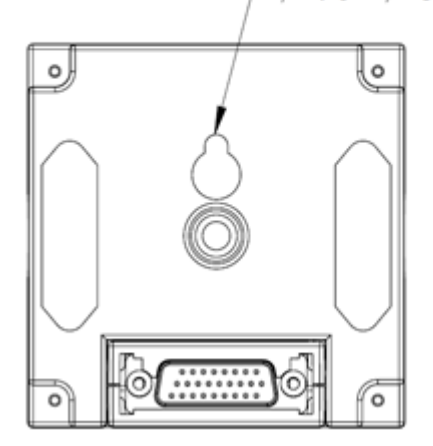

# 安全のための注意事項

注意! この作業は専門技術者が行う必要があります。

注意! 感電を避けるために、リモコンまたは壁取り付け用指示を設置する前に装置の電源をオフにしプラグを抜いてください。

14

# ストレージ

長期間 UPS を保管するには、カバーを掛けバッテリをフル充電した状 態で保管します。バッテリの寿命ができるだけ長持ちするように、3 ヶ月 ごとに再充電してください。

# バッテリの交換

バッテリを交換する前に、「安全にお使いいただくために」を読み、従っ てください。バッテリの交換は、手順と安全のための注意! 事 項 に習熟した、訓練されたスタッフによって実施される必要があります。 交換するバッテリのトレイ番号をメモしてください。

# 安全のための注意事項

注意! Cyber Power Systems が認証した交換用バッテリのみを使 用してください。間違ったバッテリタイプは爆発、火災、感電、ショート などの電気的障害の原因となります。

注意! バッテリには、ひどい火傷の原因となる電荷が含まれます。 バッテリを交換する前に、宝石、チェーン、腕時計、指輪などの導電 体を外してください。

# バッテリの取り付け

注意! バッテリを分解または破壊しないでください。電解液は皮膚/ 目に有害で、毒性があります。

注意! 感電を防ぐために、電源をオフにし、壁コンセントからUPSの プラグを抜いてください。

注意! 絶縁されたハンドルの付いた工具のみを使用してください。 UPSまたはバッテリ端子の上部に工具や金属部品を置かないでくださ い。

#### 交換用バッテリ

正 し い 交 換 用 バ ッ テ リ の モ デ ル 番 号 に つ い て は 、 www.cyberpower.com にお問い合わせください。

#### バッテリの廃棄

バッテリは有害廃棄物と見なされ、適切に廃棄する必要があります。 バッテリの適切な廃棄およびリサイクルに関する詳細については、地方 自治体にお問い合わせください。バッテリを火の中に廃棄しないでくだ さい。

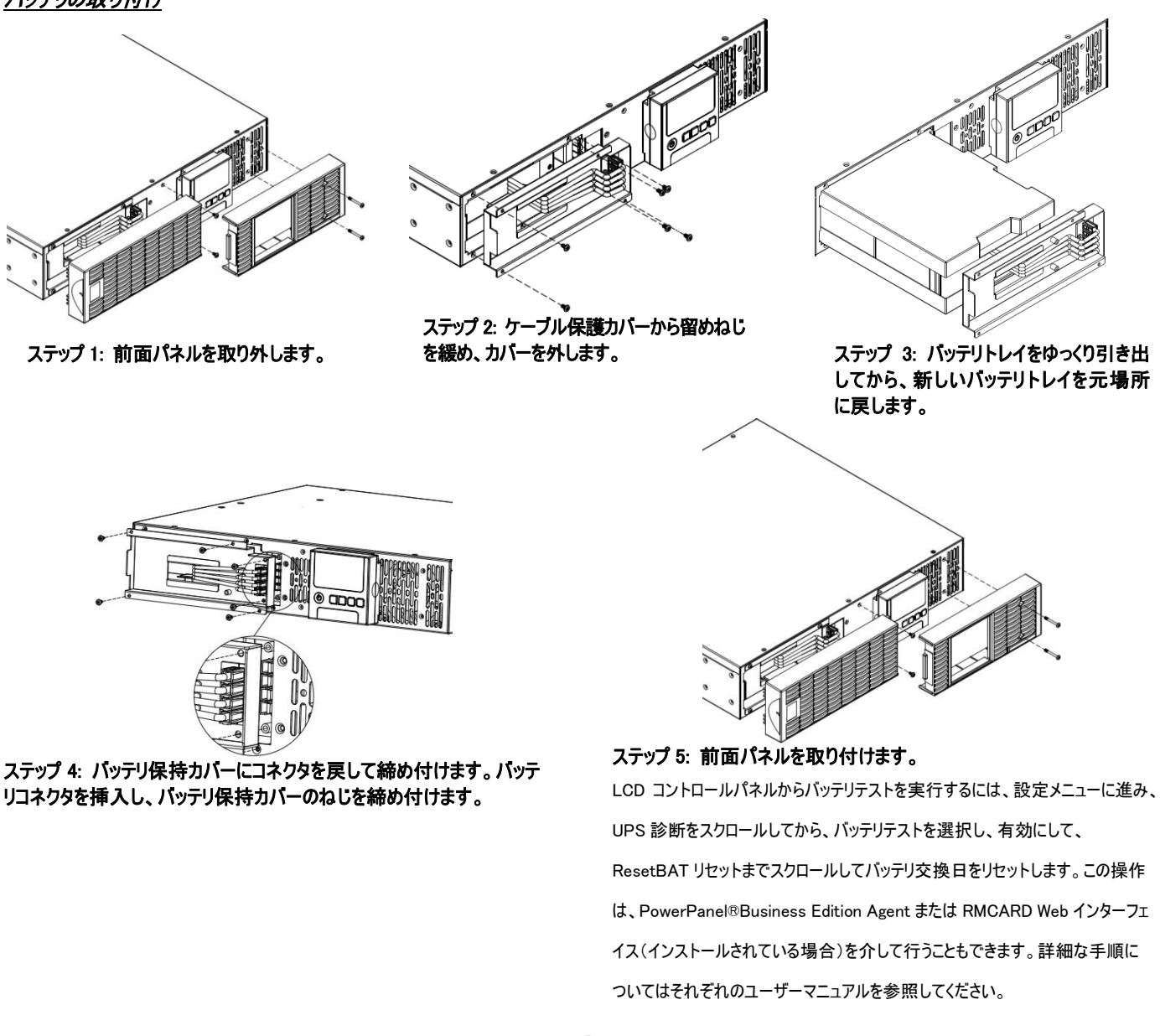

# 技術仕様 ī

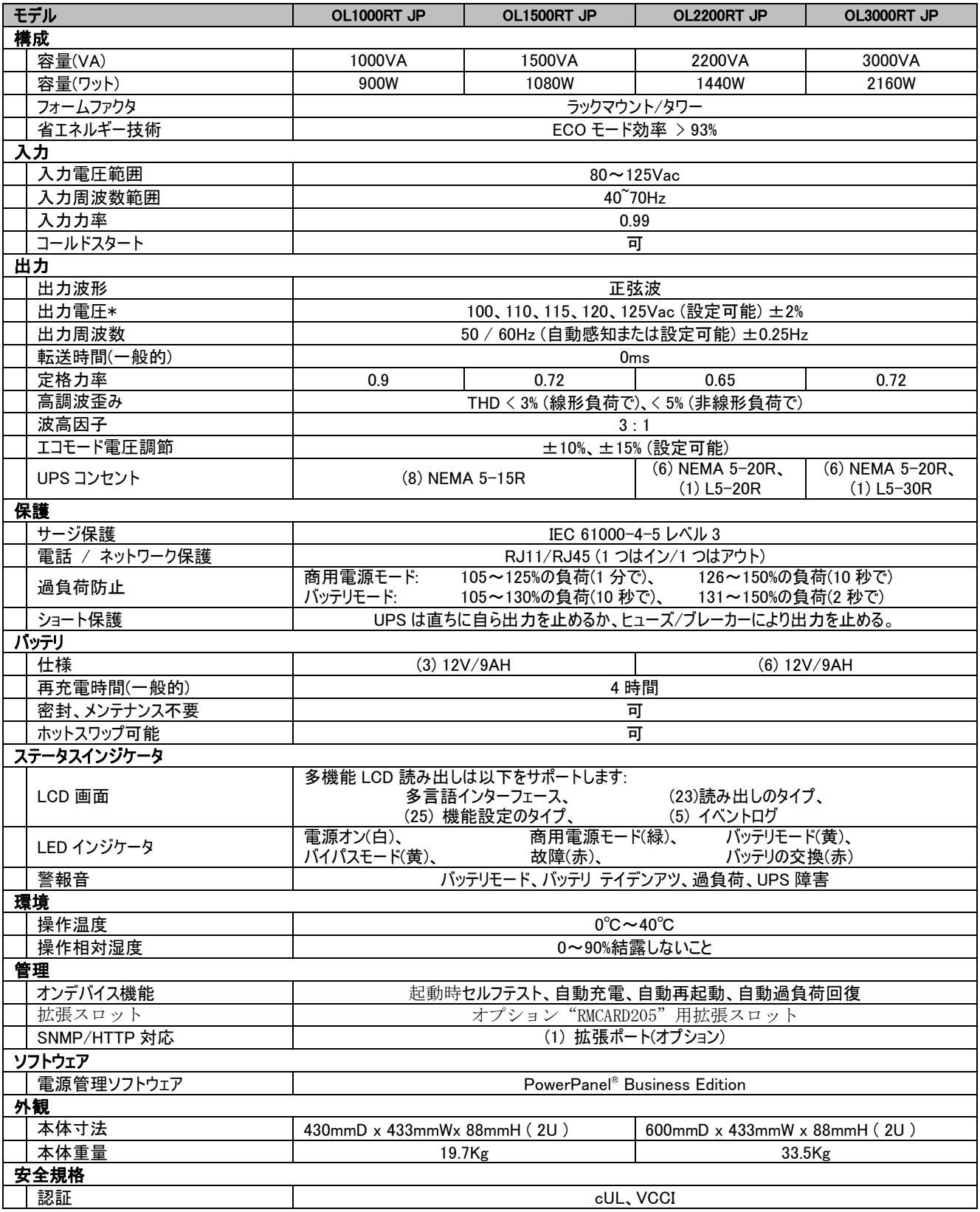

# 故障かな?と思ったら ī

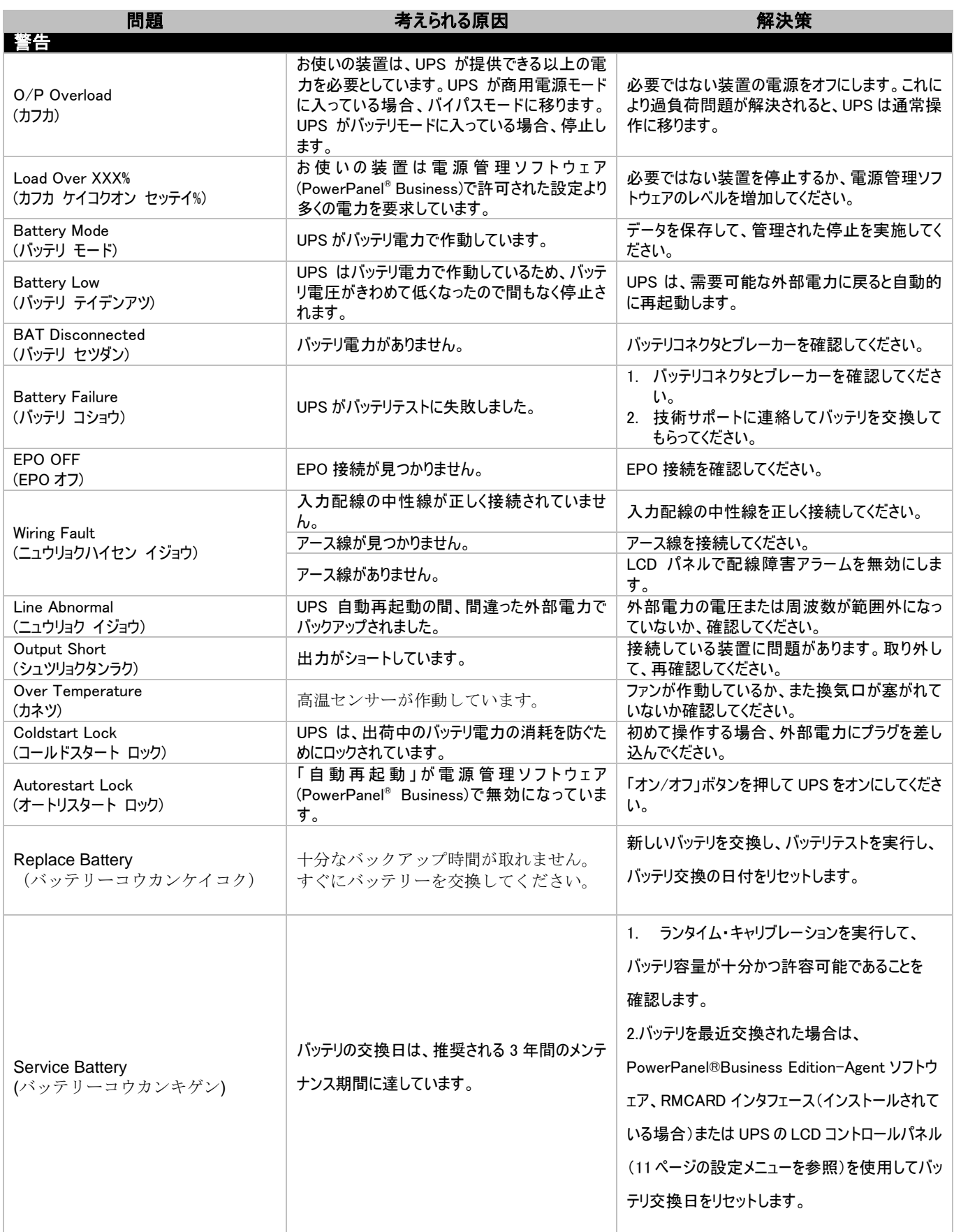

# 故障かな?と思ったら

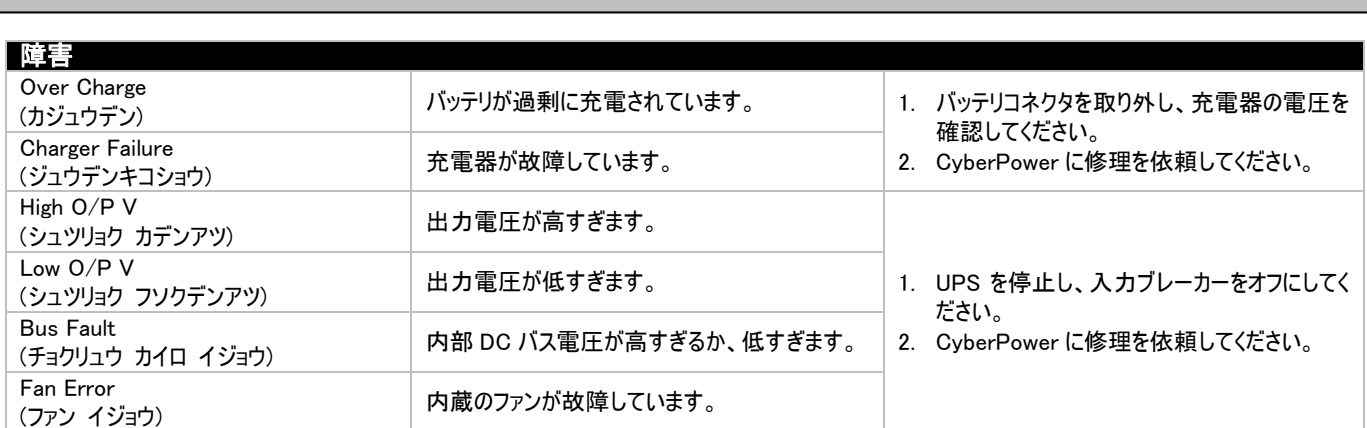

# 株式会社サイバーパワー・ジャパン

# www.cyberpower.com

コンテンツすべてにおいての無断複写/転載を禁じます。 copyright® 2018 株式会社サイバーパワー・ジャパン, All rights reserved. 全 部または一部にせよ、許可のない複製を禁止します。PowerPanel® Business Edition and PowerPanel® Personal Edition は Cyber Power Systems Inc の商標です。

# 保証規定 F

本保証規定は株式会社サイバーパワー・ジャパンより日本国内に出荷された製品を、保証期間内の正常な使用状態において故障し たと認められた場合に限り、弊社の定める方法にて無償修理対応を行うものです。

#### 1. 保証期間

保証期間は お買い上げ日より 36 ヶ月間 です。保証をお受けになる場合は弊社の発行する保証書と、製品型番、お買い上 げ日、お買い上げの販売店名が明記されたレシートまたは伝票等の購入履歴の証明が必要となります。並行輸入品、中古品、 インターネットオークションを含む個人間の売買や譲渡によって入手された製品は保証対象外とさせていただきます。

#### 2. 保証内容

保証期間内の正常な使用状態において故障したと認められた場合、弊社の定める方法にて無償修理対応を致します。修理が 難しいと判断をした場合は同製品または同等製品との交換とさせていただく場合がございますのでご了承ください。修理依頼にか かる送料は、発送時はご依頼主様の元払い、返却時は弊社の元払いとさせていただきます。修理預かり期間中の代替品出荷 や貸し出しはできかねます。故障した製品の原因追及や解析等の調査はできかねますのでご了承ください。

#### 3. 保証対象

保証対象はお買い上げいただいた製品単体の保証となります。製品に接続している機器やデータ、記録、ソフトウェア等を含むそ の他の製品の保証をするものではございません。また、後述する保証対象外事項 1 項目でも該当する場合は、保証期間内であ っても理由を問わず保証対象外とさせていただきます。

#### 4. 保証対象外事項

保証期間内であっても次の項目に 1 項目でも該当する場合は、理由を問わず保証対象外とさせていただきます。

- ・製品型番、お買い上げ日、お買い上げの販売店名が明記されたレシートまたは伝票等の購入履歴の証明ができない場合。
- ・並行輸入品、中古品、インターネットオークションを含む個人間の売買や譲渡によって入手された場合。
- ・株式会社サイバーパワー・ジャパンより出荷された製品と確認できない場合。
- ・説明書やマニュアル等に記載されている内容と異なる接続方法や使用方法により発生した故障や損傷の場合。
- ・他の製品との組み合わせにより発生した相性等の不具合や故障、損傷の場合。
- ・お使いのコンピュータの設定や環境等に起因する不具合や故障、損傷の場合。
- ・輸送、移動、設置時の落下や衝撃等による損傷があった場合。
- ・正常な使用状態だったと判断できない消耗や損傷があった場合。
- ・製品の仕様に適合しない機器を接続したことにより発生した故障や損傷の場合。
- ・弊社以外での分解、改造、調整、部品交換、修理等をした場合。
- ・火災、地震、水害、落雷、その他の天災や異常電圧等による故障や損傷の場合。
- ・弊社より出荷された製品と確認できない場合。
- ・製品にシリアル番号が貼付されていない場合。
- ・購入履歴やシリアル番号等が汚損等により確認できない場合や改竄の形跡が認められる場合。
- ・日本国外で使用した場合。

# 保証規定 F

5. 免責事項

製品の運用または製品の運用不能に起因する損害(接続している他の機器の損傷、事業利益の損失・事業の中断・事業情報 の損失、逸失利益やその他の金銭的損害を含む)については、弊社では一切の責任を負わないものとします。本保証規定は予 告なしに変更をすることがありますが、適用する保証規定は お買い上げ日の時点で有効な保証規定とします。

> 2016 年 8 月制定 株式会社サイバーパワー・ジャパン